# COMPROBANTE DE GESTIÓN ANTECEDENTE DE ASISTENCIA FINANCIERA (ANT-ASF)

# 1. DESCRIPCIÓN GENÉRICA

En virtud de la suscripción de convenios de asistencia financiera entre el Estado Nacional y las jurisdicciones provinciales y la Ciudad Autónoma de Buenos Aires, y de modificaciones en las condiciones de deudas preexistentes, en el marco de lo establecido en los artículos 130 y 131, respectivamente, de la ley Ley  $N^{\circ}$  11.672, Complementaria Permanente de Presupuesto (t.o. 2014), para aquellos casos en que su cobranza sea encomendada a la Dirección de Gestión de Cobranzas de la Tesorería General de la Nación dependiente de la Subsecretaría de Presupuesto de la Secretaría de Hacienda del Ministerio de Economía, se ha desarrollado el Comprobante de Gestión Antecedente de Asistencia Financiera (ANT-ASF) a efectos de efectuar la liquidación de las cuotas de capital e interés de los préstamos otorgados bajo esa modalidad.

La Dirección Nacional de Asuntos Provinciales dependiente de la citada secretaría generará manualmente el Comprobante de Gestión ANT-ASF y lo elevará a la firma de esa secretaría.

Con la conformidad del Secretario de Hacienda, el comprobante pasará a estado Autorizado.

Ese comprobante permitirá vincular las Solicitudes de Cobranzas relacionadas con el recupero de las cuotas de capital e interés según la programación de los respectivos préstamos.

#### 2. RESPONSABILIDAD

- a. La responsabilidad de la generación y primera firma del Comprobante de Gestión ANT-ASF, recae en la Dirección Nacional de Asuntos Provinciales.
- b. La autorización del comprobante se encuentra a cargo de esta Secretaría de Hacienda.

#### 3. DISPONIBILIDAD

Los Comprobantes de Gestión ANT-ASF están disponibles en el Sistema Integrado de Información Financiera Internet (e-SIDIF).

# 4. CABECERA

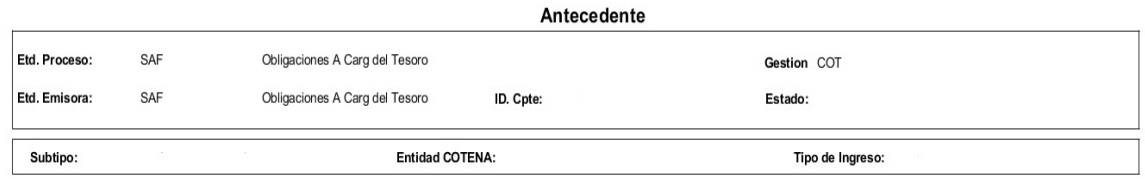

a. Etd. Proceso (Entidad Proceso): Indica la entidad responsable de registrar la gestión de un comprobante o transacción en el e-SIDIF, ya sea que se trate de operaciones originadas en su ámbito o por delegación de una Entidad Emisora.

La Entidad Proceso es la Dirección Obligaciones a Cargo del Tesoro (SAF 356) de la Secretaría de Hacienda del Ministerio de Economía, por medio de los usuarios pertenecientes a la Dirección Nacional de Asuntos Provinciales que se habiliten al efecto.

b. Etd. Emisora (Entidad Emisora): Indica la entidad responsable de emitir el comprobante. La Entidad Emisora se identifica con un tipo, código de identificación y denominación. Esta entidad es aquella unidad administrativa designada a realizar la gestión de la transacción, y por lo tanto sobre la que recae la emisión del comprobante.

La Entidad Emisora es la Dirección Obligaciones a Cargo del Tesoro (SAF 356), por medio de los usuarios pertenecientes a la Dirección Nacional de Asuntos Provinciales que se habiliten al efecto.

- c. Id. Cpte. (Identificador del Comprobante): Indica el tipo de comprobante (ANT-ASF); Ejercicio y Número de Comprobante.
- d. Gestión: Indica la denominación "COT" (Cobranzas del Tesoro Nacional).
- e. Estado: Indica la instancia de registro en la que se encuentre ese comprobante, las cuales pueden ser: IF-2021-119516469-APN-TGN#MEC
- 1. Ingresado borrador: Es la etapa del ingreso de los datos. Permite su modificación en forma previa al guardado.
- 2. Ingresado: Es el estado que recibe el trámite una vez confirmado el ingreso de datos. En este estado también se permite realizar modificaciones, volviendo al estado anteriormente mencionado.
- 3. En proceso de firma para autorizar: En este estado un comprobante se encuentra en condiciones de ser autorizado.
- 4. Autorizado: Es la instancia de aprobación por medio de los firmantes responsables. Asimismo, el sistema remite una notificación vía correo electrónico a los usuarios designados comunicando la autorización del comprobante. La autorización puede ser revertida por el usuario de la última firma, si el comprobante no tiene un Comprobante de Gestión Solicitud de Cobranza de Asistencia Financiera (SOC-ASF) asociado.
- 5. Observado para autorizar: Este estado indica que el comprobante ha sido reprobado por el funcionario designado para la firma, en forma previa a su autorización. Regresa a su estado Ingresado a fin de dar cumplimiento a las consideraciones establecidas en el rechazo.
- 6. Anulado: Este estado deja sin efecto el comprobante, debiendo el usuario realizar un nuevo ingreso a partir de la primera etapa de este proceso. El comprobante puede ser anulado en los estados Ingresado e Ingresado borrador.
- 7. Cumplido: Este estado indica que se canceló o regularizó la totalidad del saldo adeudado de todos los Comprobantes de Gestión SOC-ASF asociados.
- f. Subtipo: Indica la gestión de cobro que corresponda: Asistencia Financiera.
- g. Entidad COTENA: Entidad básica que indica el sujeto de la obligación: Jurisdicción Provincial o Ciudad Autónoma de Buenos Aires.
- h. Tipo de Ingreso: Indica que el comprobante es de generación manual.

#### 5. DATOS DE LA CABECERA

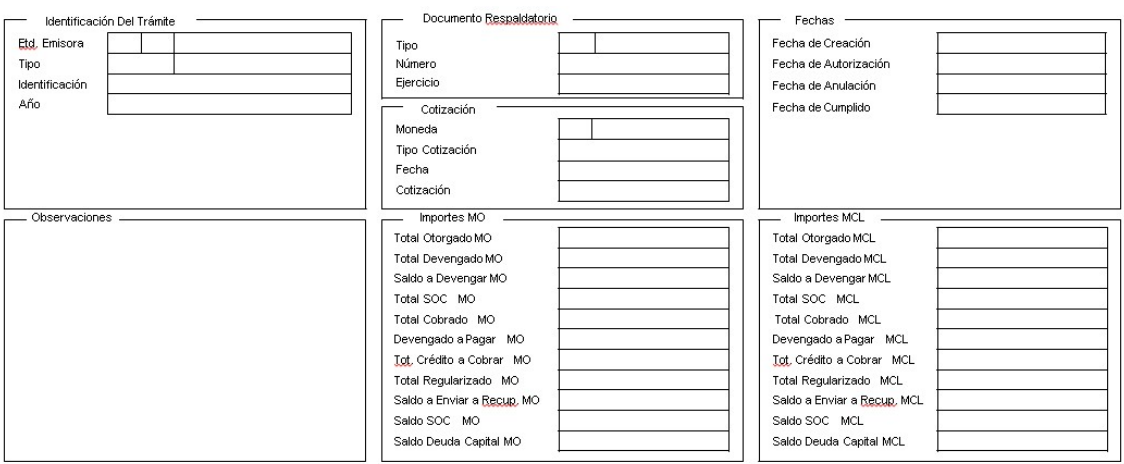

- a. Id. del Trámite (Identificación del Trámite): Refleja los datos del expediente electrónico por el cual tramitó el respectivo convenio para el otorgamiento de la asistencia financiera.
	- 1. Entidad Emisora: Indica la entidad relacionada con el trámite o, en su defecto, al SAF 356 - Dirección Obligaciones a Cargo del Tesoro.
	- 2. Tipo: EX Expediente Electrónico.
	- 3. Identificación: Se indica el número GDE.
	- 4. Año: Indica año de la actuación.
- b. Documento Respaldatorio: Podrá utilizarse para indicar el acto administrativo que aprobó el programa de asistencia financiera dentro del cual se suscribiera el convenio de asistencia financiera.
	- 1. Tipo: Tipo de acto administrativo.
	- 2. Número: Número de acto administrativo.
	- 3. Ejercicio: Ejercicio del acto administrativo.
- c. Fechas: Estos campos se pueblan automáticamente ante la ocurrencia de los siguientes eventos: Creación, Autorización, Anulación y Cumplido. Utilizan la modalidad: dd/mm/aaaa.
	- 1. Fecha de Creación: Indica la fecha correspondiente al día de generación del comprobante.
	- 2. Fecha de Autorización: Indica la fecha de aprobación del comprobante.
	- 3. Fecha de Anulación: Indica la fecha en el que se deja sin efecto el comprobante generado.

- 4. Fecha de Cumplido: Indica la fecha en la que se recuperó o regularizó el total del crédito a cobrar.
- d. Cotización: La moneda predeterminada es ARP- PESO ARGENTINO.
- e. Observaciones: En este campo de texto libre se puede incorporar la información que se amerite conveniente mencionar y que no haya sido descripta en los campos precedentes.
- f. Importes:
	- 1. Total Otorgado MCL/MO: Este campo se carga manualmente e indica el importe original de la asistencia financiera otorgada.
	- 2. Total Devengado MCL/MO: En los Comprobantes de Gestión ANT-ASF que contengan desembolsos, este campo se carga automáticamente con la sumatoria de órdenes de pago relacionadas.
	- 3. Saldo a Devengar MCL/MO: En los Comprobantes de Gestión ANT-ASF que contengan desembolsos, este campo se carga automáticamente, con la diferencia entre el Total Otorgado y el Total Devengado.
	- 4. Total SOC MCL/MO: Este campo se carga automáticamente con la sumatoria de los importes Solicitado a Cobrar MCL/MO, de los Comprobantes SOC-ASF relacionados.
	- 5. Total Cobrado MCL/MO: Este campo se carga automáticamente a partir de la sumatoria de los Importes Cobrados de los Comprobantes de Gestión SOC-ASF relacionados.
	- 6. Devengado a Pagar MCL/MO: Este campo se carga automáticamente con la sumatoria de los Saldos de Devengado de las órdenes de pago relacionadas.
	- 7. Total Crédito a Cobrar MCL/MO: Este campo se carga automáticamente con la sumatoria de los importes resultantes de la liquidación de las cuotas de capital e intereses.
	- 8. Total Regularizado MCL/MO: Este campo se carga automáticamente e indica el importe de las regularizaciones registradas en el Detalle de Desembolso.

- 9. Saldo a Enviar a Recup. MCL/MO: Este campo se carga automáticamente con la diferencia entre el Total Crédito a Cobrar y el Total SOC.
- 10. Saldo SOC MCL/MO: Este campo se carga automáticamente e indica la sumatoria de los saldos a cobrar de los Comprobantes de Gestión SOC-ASF relacionados.
- 11. Saldo Deuda Capital MCL/MO: Este campo se completa automáticamente con la diferencia entre el Total Solicitado y la sumatoria de los importes cobrados de capital en los Comprobantes de Gestión SOC-ASF relacionados.

#### 6. ANTECEDENTE/S ORIGEN

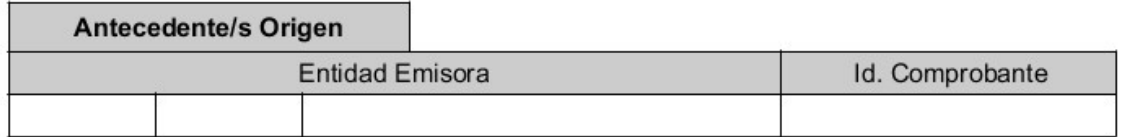

En el caso de que el Comprobante de Gestión ANT-ASF modifique las condiciones financieras de un Comprobante de Gestión ANT-ASF previo, este último se puede relacionar manualmente y en esta solapa se visualizan sus datos.

Los datos a ingresar son: Entidad Emisora e Id. del Comprobante Antecedente de Origen.

### 7. DETALLE DESEMBOLSOS

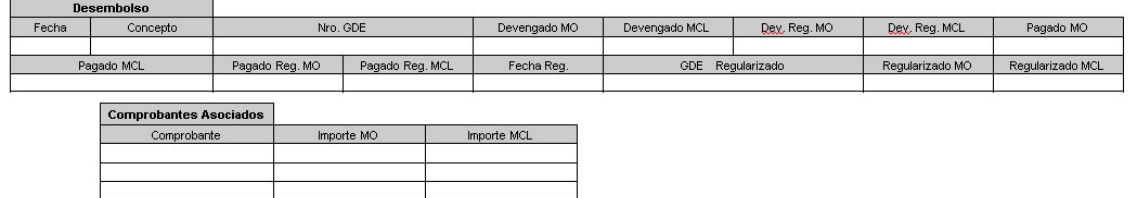

En esta solapa se visualiza la información de los comprobantes de gastos asociados, así como las regularizaciones registradas que fueran comunicadas mediante GDE, esta información es incorporada manualmente al Comprobante por la Dirección Nacional de Asuntos Provinciales.

- a. Fecha: Se completa automáticamente con la fecha del comprobante de gastos relacionado.
- b. Concepto:

- 1. Desembolso: Se completa automáticamente al seleccionar el comprobante de gasto relacionado.
- 2. Regularizado: Se indica manualmente por la Dirección Nacional de Asuntos Provinciales en los casos en que el saldo del Convenio de Asistencia Financiera se refinancie por medio de un nuevo programa de asistencia, se haya incluido en un proceso de compensación de deudas y créditos, o cualquier otra circunstancia que ocasione que ese saldo deje de ser recuperable. Para su registro todos los Comprobantes de Gestión SOC-ASF relacionados deben estar en estado cumplido.

#### Concepto Desembolso:

- a.  $N^{\circ}$  GDE: Es un campo de carga optativa a disposición de la Dirección Nacional de Asuntos Provinciales para indicar número GDE de documentación respaldatoria en caso de corresponder.
- b. Devengado MCL/MO: Se completa automáticamente con la información del comprobante de gasto relacionado.
- c. Devengado Regularizado MCL/MO: Se completa automáticamente con la información del comprobante de regularización de gasto relacionado.
- d. Pagado MCL/MO: Se completa automáticamente con la información del comprobante de pago relacionado al comprobante de gasto.
- e. Pagado Regularizado MCL/MO: Se completa automáticamente con la información del comprobante de regularización del pago relacionado a la orden de pago.

#### Concepto Regularizado:

- a. Fecha Regularizado: Se completa manualmente con la fecha de la instrucción de regularización.
- b. GDE Regularizado: Se indica el número GDE de la instrucción de regularización.
- c. Regularizado MCL/MO: Se completa automáticamente al seleccionar el tipo de concepto Regularización, con el importe de la diferencia entre el Total de Crédito a Cobrar y el Total Cobrado.
- 8. COMPROBANTES ASOCIADOS IF-2021-119516469-APN-TGN#MEC

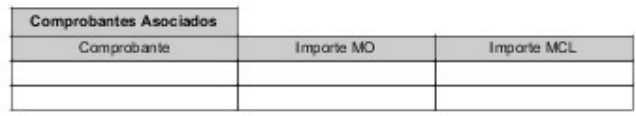

- a. Comprobante: Se completa manualmente por parte de la Dirección Nacional de Asuntos Provinciales, e indica los comprobantes de gasto asociados al Comprobante y a su vez los relacionados con este.
- b. Importe MO/MCL: Indica el importe de los comprobantes.

Desde esta solapa se puede navegar a los comprobantes relacionados.

#### 9. DETALLE PROGRAMA ASISTENCIA FINANCIERA

En esta solapa se visualiza la información del Programa de Asistencia Financiera en el cual se encuadra el comprobante.

Previamente a la generación del Comprobante de Gestión ANT-ASF, la Dirección Nacional de Asuntos Provinciales debe ingresar en la Tabla Básica de Convenios de Asistencia Financiera, los parámetros establecidos en la normativa del Programa de Asistencia Financiera y luego, para generar el comprobante, se debe seleccionar un Programa de Asistencia Financiera de la Tabla Básica mencionada.

No puede generarse un Comprobante de Gestión ANT-ASF si no se lo vincula a un Programa de Asistencia Financiera.

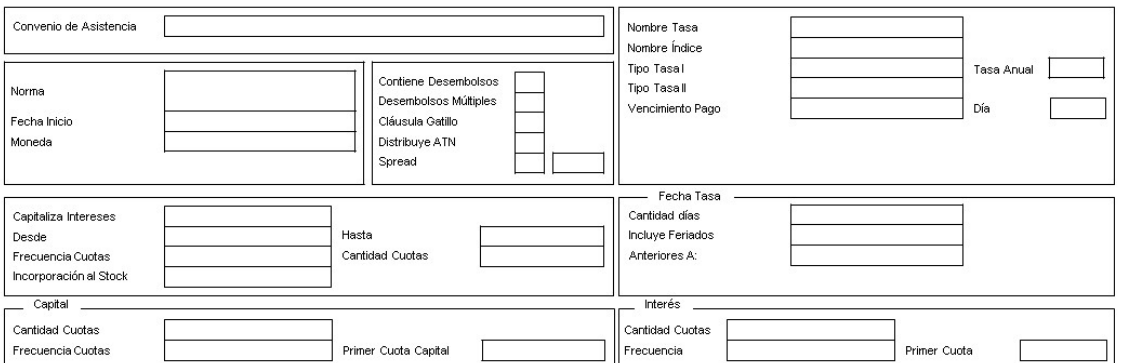

- 1. Convenio de Asistencia: Se completa automáticamente al seleccionar un Programa de Asistencia Financiera de la Tabla Básica de Convenios de Asistencia, e indica la denominación del programa.
- 2. Norma: Se completa automáticamente con los datos del acto administrativo que aprobó el Programa de Asistencia Financiera.

- 3. Fecha de Inicio: Se completa manualmente con la fecha de inicio de la Asistencia Financiera, según lo acordado en el respectivo convenio bilateral.
- 4. Moneda: Se completa automáticamente al seleccionar un Programa de Asistencia Financiera.
- 5. Contiene Desembolsos: Se completa automáticamente al seleccionar un Programa de Asistencia Financiera e indica si la Asistencia Financiera prevé un desembolso a favor de la provincia o la Ciudad Autónoma de Buenos Aires.
- 6. Desembolsos Múltiples: Se completa automáticamente al seleccionar un Programa de Asistencia Financiera e indica si la Asistencia Financiera prevé más de un desembolso.
- 7. Cláusula Gatillo: Se completa automáticamente al seleccionar un Programa de Asistencia Financiera e indica si la Asistencia Financiera prevé una modificación de las condiciones financieras a partir de la ocurrencia de determinada condición.
- 8. Distribuye ATN: Se completa automáticamente al seleccionar un Programa de Asistencia Financiera e indica si la Asistencia Financiera incluye la distribución de recursos del Fondo de Aportes del Tesoro Nacional a las provincias creado por el inciso d del artículo 3° de la ley 23.548.
- 9. Spread: Se completa automáticamente al seleccionar un Programa de Asistencia Financiera e indica si la Asistencia Financiera establece incrementar o reducir la tasa de interés en una determinada cantidad de puntos porcentuales.
- 10. Nombre Tasa: Se completa automáticamente al seleccionar un Programa de Asistencia Financiera e indica la denominación de la tasa de interés que se aplica a la Asistencia Financiera. Los datos de este campo surgen de una Tabla Básica cuya actualización se encuentra a cargo de la Dirección Nacional de Asuntos Provinciales.
- 11. Nombre Índice: Se completa automáticamente al seleccionar un Programa de Asistencia Financiera e indica la denominación del índice de actualización que se aplica a la Asistencia Financiera. Los datos de este campo surgen de una Tabla Básica cuya actualización se encuentra a cargo de la Dirección Nacional de Asuntos Provinciales.
- 12. Tipo Tasa I: Se completa automáticamente al seleccionar un Programa de Asistencia Financiera e indica si se aplica una ta**sł በይ**ራ varialole. APN-TGN#MEC
- 13. Tipo Tasa II: Se completa automáticamente al seleccionar un Programa de Asistencia Financiera e indica si se aplica una tasa nominal o efectiva.
- 14. Tasa Anual: Este campo se habilita en el caso de que se aplique una tasa fija. Se completa automáticamente al seleccionar un Programa de Asistencia Financiera e indica el valor de la tasa anual.
- 15. Vencimiento Pago: Se completa automáticamente al seleccionar un Programa de Asistencia Financiera e indica en qué momento del mes se producirá el vencimiento de las cuotas; por ejemplo, el último día hábil.
- 16. Día: Se completa automáticamente al seleccionar un Programa de Asistencia Financiera, para el caso que los vencimientos se produzcan el mismo día de cada mes para todas las cuotas; por ejemplo, el día 10 de cada mes.
- 17. Capitaliza Intereses: Se completa automáticamente al seleccionar un Programa de Asistencia Financiera e indica si la Asistencia Financiera prevé o no la capitalización de intereses.
- 18. Desde: Se completa automáticamente al seleccionar un Programa de Asistencia Financiera e indica la fecha a partir de la cual se devengan los intereses que serán capitalizados.
- 19. Hasta: Se completa automáticamente al seleccionar un Programa de Asistencia Financiera e indica la fecha hasta la cual se devengan los intereses que serán capitalizados.
- 20. Frecuencia de Cuotas: Se completa automáticamente al seleccionar un Programa de Asistencia Financiera e indica la frecuencia de las cuotas de interés a capitalizar, medida en meses.
- 21. Cantidad de Cuotas: Se completa automáticamente al seleccionar un Programa de Asistencia Financiera e indica la cantidad de cuotas de interés a capitalizar.
- 22. Incorporación al Stock: Se completa automáticamente al seleccionar un Programa de Asistencia Financiera e indica si las cuotas de interés a capitalizar se incorporan al stock cada mes, o al final del período de capitalización.
- 23. Fecha de Tasa: Los campos de este grupo se habilitan para los casos en que se aplica una tasa de interés variable, y se completan automáticamente al seleccionar un Programa de Asistencia Financiera.
- 24. Cantidad días: Indica la cantidad de días a contar para determinar la fecha en que se tomará el valor de la tasa variable que se aplica.

- 25. Incluye Feriados: Indica si el conteo de la cantidad de días incluye feriados o no.
- 26. Anteriores A: indica si la "Cantidad días" debe contarse antes del cierre del mes o antes del inicio del período.

Capital:

- 27. Cantidad Cuotas: Se completa automáticamente al seleccionar un Programa de Asistencia Financiera, e indica la cantidad de cuotas de capital.
- 28. Frecuencia Cuotas: Se completa automáticamente al seleccionar un Programa de Asistencia Financiera e indica la frecuencia de las cuotas de capital, medida en meses.
- 29. Primer Cuota Capital: Se completa manualmente e indica la fecha de vencimiento de la primera cuota de capital.

Interés:

- 30. Cantidad Cuotas: Se completa automáticamente al seleccionar un Programa de Asistencia Financiera, e indica la cantidad de cuotas de interés.
- 31. Frecuencia Cuotas: Se completa automáticamente al seleccionar un Programa de Asistencia Financiera e indica la frecuencia de las cuotas de interés, medida en meses.
- 32. Primer Cuota Interés: Se completa manualmente e indica la fecha de vencimiento de la primera cuota de interés.

#### 10. DETALLE DE CUOTAS

Todos los campos del Detalle de Cuotas se completan automáticamente al ejecutar la liquidación del préstamo.

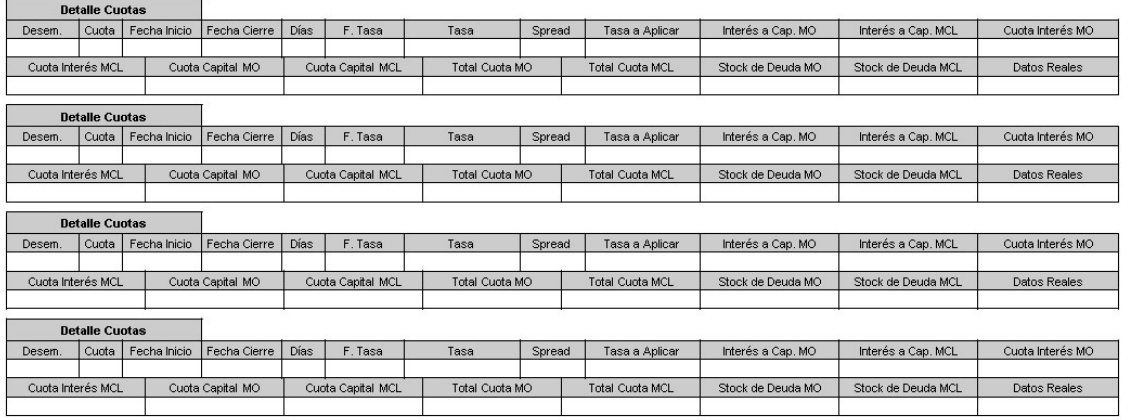

- a. Desem.: En caso de que el movimiento corresponda a un desembolso, indica su importe.
- b. Cuota: Indica el número de cuota.
- c. Fecha Inicio: Es la fecha a partir de la cual se inicia el período correspondiente a la cuota.
- d. Fecha Cierre: Es la fecha hasta la cual se extiende el período correspondiente a la cuota.
- e. Días: Indica la cantidad de días desde la Fecha Inicio y la Fecha Cierre.
- f. Fecha Tasa: En caso de aplicarse una tasa variable, indica la fecha de esta.
- g. Tasa: Indica el valor de la tasa de interés.
- h. Spread: En caso de aplicarse un adicional a la tasa de interés, indica su valor.
- i. Tasa a Aplicar: Corresponde a la suma algebraica de la Tasa y el Spread.
- j. Interés a Cap. MO/MCL: Indica el monto del interés a capitalizar.
- k. Cuota Interés MO/MCL: Indica el monto del interés correspondiente a la cuota.
- l. Cuota Capital MO/MCL: Indica el importe de la cuota de capital.
- m. Total Cuota MO/MCL: Es la suma de los importes de la Cuota Interés y Cuota Capital.
- n. Stock de Deuda MO/MCL: Indica el saldo de capital que se adeudará una vez recuperada la cuota.
- o. Datos Reales: Indica si esta cuota se liquidó utilizando datos reales, o bien, contiene datos proyectados.

#### 11. CONSOLIDADO

Esta solapa contiene un resumen de la información más relevante del préstamo y permite visualizar los desembolsos y la programación de la totalidad de las cuotas del préstamo hasta su finalización. En los casos con múltiples desembolsos, esta solapa muestra la vinculación entre cada desembolso, las cuotas programadas para su recupero y las Solicitudes de Cobranza correspondientes.

Todos los campos del Consolidado se completan automáticamente al ejecutar la liquidación del préstamo.

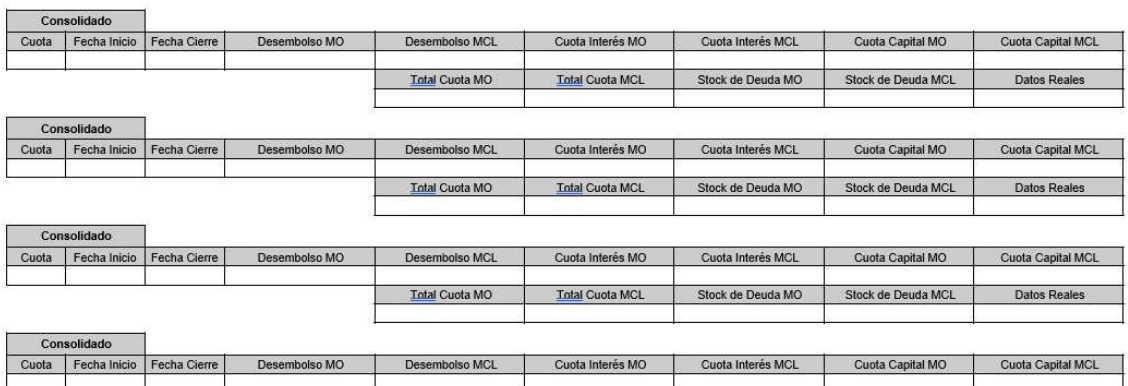

- a. Cuota: Indica el número de cuota.
- b. Fecha Inicio: Es la fecha a partir de la cual se inicia el período correspondiente a la cuota.

**Total Cuota MCL** 

Stock de Deuda MO

Stock de Deuda MCL

Datos Reale

- c. Fecha Cierre: Es la fecha hasta la cual se extiende el período correspondiente a la cuota.
- d. Desembolso MO/MCL: En caso de que el movimiento corresponda a un desembolso, indica el importe.
- e. Cuota Interés MO/MCL: Indica el monto del interés correspondiente a la cuota.
- f. Cuota Capital MO/MCL: Indica el importe de la cuota de capital.

**Total Cuota MO** 

- g. Total Cuota MO/MCL: Es la suma de los importes de la Cuota Interés y Cuota Capital.
- h. Stock de Deuda MO/MCL: Indica el saldo de capital que se adeudará una vez recuperada la cuota.
- i. Datos Reales: Indica si esta cuota se liquidó utilizando datos reales, o bien, si esta contiene datos proyectados.

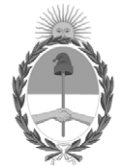

República Argentina - Poder Ejecutivo Nacional 2021 - Año de Homenaje al Premio Nobel de Medicina Dr. César Milstein

# **Hoja Adicional de Firmas Anexo**

**Número:** 

# IF-2021-119516469-APN-TGN#MEC<br>CIUDAD DE BUENOS AIRES<br>Jueves 9 de Diciembre de 2021

**Referencia:** EX-2021-111105812-APN-DGDA#MEC - Anexo I "Comprobante de Gestión Antecedente de Asistencia Financiera (ANT-ASF)".

El documento fue importado por el sistema GEDO con un total de 13 pagina/s.

Digitally signed by Gestion Documental Electronica Date: 2021.12.09 11:26:27 -03:00

Jorge Horacio Domper Tesorero General Tesorería General de la Nación Ministerio de Economía